## 停課期間星島電子報登入帳戶及步驟

- 1. 進入星島電子報網頁 http://stepaper.stheadline.com
- 2. 按「登入」

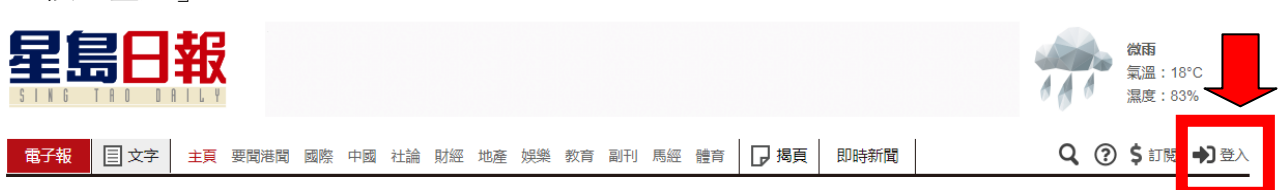

## 3. 輸入登入名稱和密碼,便可閱覽《星島日報》

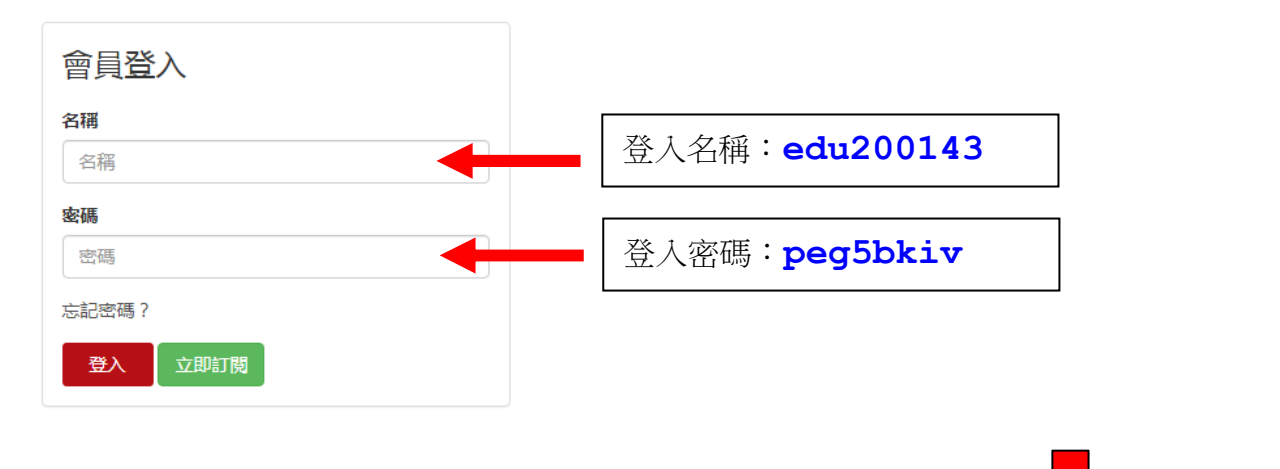

4. 按「揭頁」再選擇「校園報」,便可閱讀不同分報內容

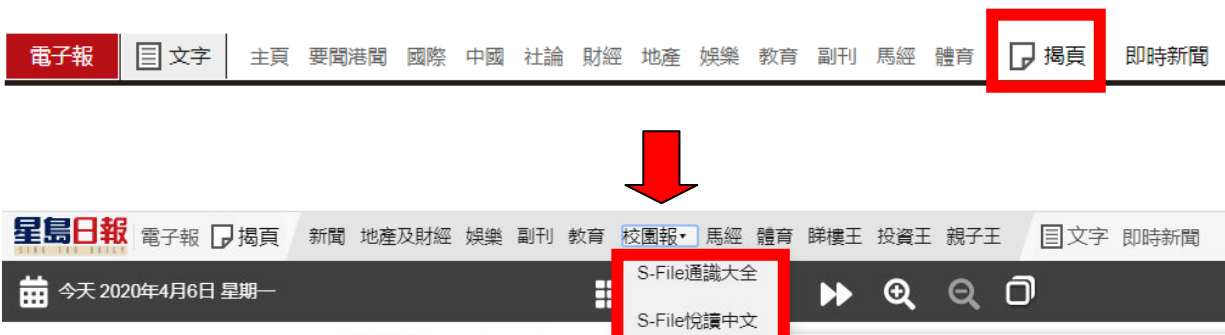

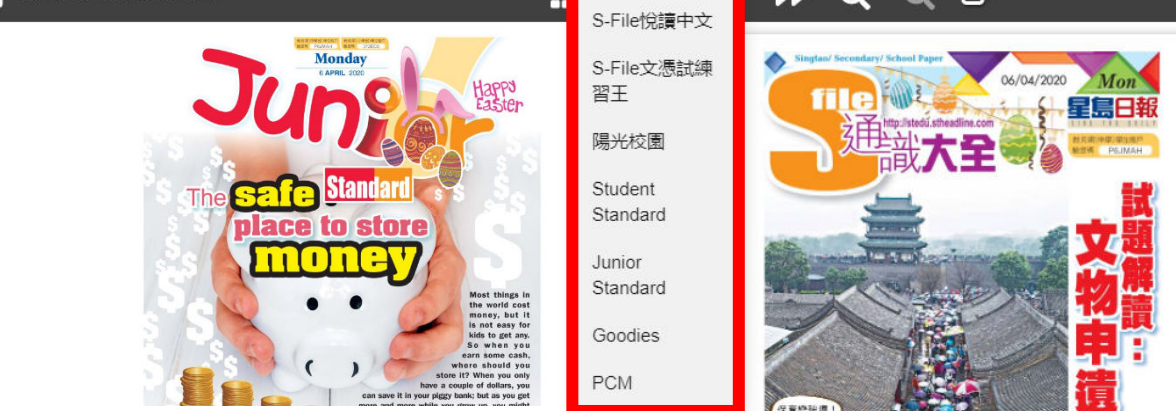